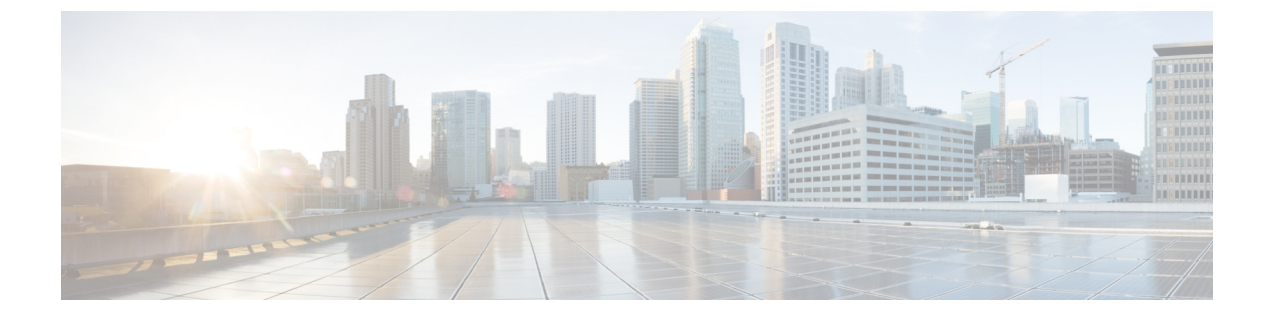

# 電子メールを受信するためのゲートウェイ の設定

この章は、次の項で構成されています。

- 電子メールを受信するためのゲートウェイ設定の概要 (1 ページ)
- リスナーの使用 (2 ページ)
- リスナーのグローバル設定 (5 ページ)
- Web インターフェイスを使用してリスナーを作成することによる接続要求のリスニング  $(8 \ltimes -3)$
- CLI を使用してリスナーを作成することによる接続要求のリスニング (15 ページ)
- エンタープライズ ゲートウェイ構成 (17 ページ)

### 電子メールを受信するためのゲートウェイ設定の概要

アプライアンスは、組織のゲートウェイとして機能し、電子メール接続の提供、メッセージの 受け入れ、それらの適切なシステムへのリレーを行います。アプライアンスは、インターネッ トからユーザのネットワーク内の受信者ホストへ、ユーザのネットワーク内のシステムからイ ンターネットに電子メール接続を提供できます。通常、電子メール接続要求は Simple Mail TransferProtocol(SMTP;シンプルメール転送プロトコル)を使用します。アプライアンスは、 SMTP 接続をデフォルトで提供し、SMTP ゲートウェイとして機能し、ネットワークのメール エクスチェンジまたは「MX」とも呼ばれます。

アプライアンスは、着信 SMTP 接続要求を提供するためにリスナーを使用します。リスナー は、特定のIPインターフェイスで設定される電子メール処理サービスを記述します。リスナー は、インターネットまたはインターネットに到達しようとするユーザのネットワーク内のシス テムから、アプライアンスに入る電子メールだけに適用されます。メッセージおよび接続が、 メッセージを受け入れて受信者のホストにリレーするために満たす必要のある基準を、リス ナーを使用して指定します。リスナーは、指定された各 IP アドレスを特定のポート上で実行 する「SMTPデーモン」として見なすことができます。また、リスナーはアプライアンスがア プライアンスにメールを送信しようとするシステムと通信する方法を定義します。

次のタイプのリスナーを作成できます。

- **[**パブリック(**Public**)**]**。インターネットから着信するメール メッセージをリッスンし、 受け入れます。パブリックリスナーは多数のホストからの接続を受信し、限られた数の受 信者にメッセージを渡します。
- **[**プライベート(**Private**)**]**。ユーザのネットワーク内のシステムから(インターネット中 でネットワークの外にいる受信者ではなく、通常内部グループウェアおよび電子メール サーバ (POP/IMAP) から)、電子メールメッセージをリッスンし、受け入れます。プラ イベートリスナーは、限られた(既知の)数のホストからの接続を受信し、多数の受信者 にメッセージを渡します。

リスナーを作成するときは、次の情報も指定します。

- リスナーのプロパティ。すべてのリスナーに適用するグローバルプロパティおよび各リス ナーに固有のプロパティを定義します。たとえば、リスナーに使用する IP インターフェ イスおよびポート、そしてこれがパブリックまたはプライベートのリスナーのどちらかを 指定することができます。この方法の詳細については、リスナーの使用 (2ページ)を 参照してください。
- リスナーに接続が許可されているのはどのホストか。リモートホストからの着信接続を制 御するルールを定義します。たとえば、リモートホストを定義し、リスナーに接続できる かどうかを定義できます。この方法の詳細については、ホスト アクセス [テーブルを使用](b_ESA_Admin_Guide_13-7_chapter7.pdf#nameddest=unique_202) [した接続を許可するホストの定義を](b_ESA_Admin_Guide_13-7_chapter7.pdf#nameddest=unique_202)参照してください。
- (パブリック リスナーのみ)リスナーがメッセージを受け入れるローカル ドメイン。ど の受信者がパブリック リスナーによって許可されるかを定義します。たとえば、組織で currentcompany.comドメインを使用しているが、以前はoldcompany.comドメインを使用し ていた場合は、currentcompany.com と oldcompany.com の両方のメッセージを受け入れるこ とができます。この方法の詳細については、[ドメイン名または受信者アドレスに基づく接](b_ESA_Admin_Guide_13-7_chapter8.pdf#nameddest=unique_203) [続の許可または拒否を](b_ESA_Admin_Guide_13-7_chapter8.pdf#nameddest=unique_203)参照してください。

ホストアクセステーブルおよび受信者アクセステーブルを含むリスナーでの設定は、リスナー がSMTPカンバセーション中にSMTPサーバと通信する方法に影響します。これによって、接 続が閉じる前にアプライアンスがスパムを送信するホストをブロックできます。

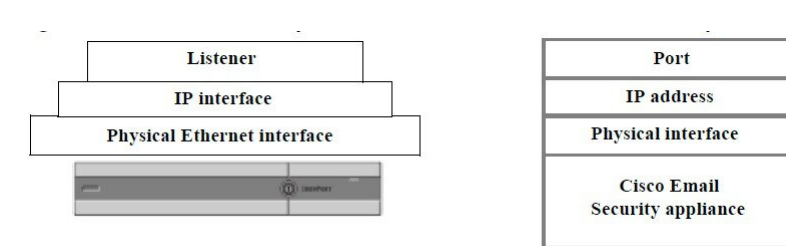

図 **<sup>1</sup> :** リスナー、**IP** インターフェイス、物理イーサネット インターフェイスの関係

### リスナーの使用

GUI の [ネットワーク(Network)] > [リスナー(Listeners)] ページまたは CLI の listenerconfig コマンドを使用してリスナーを設定します。

すべてのリスナーに適用されるグローバル設定を定義できます。詳細については、リスナーの グローバル設定 (5 ページ)を参照してください。

アプライアンスでリスナーを使用および設定する場合は、次のルールとガイドラインに留意し てください。

- 設定済みの IP インターフェイスごとに複数のリスナーを定義できますが、各リスナーは 異なるポートを使用する必要があります。
- デフォルトでは、リスナーは電子メール接続を提供するためのメール プロトコルとして SMTP を使用します。ただし、Quick Mail Queuing Protocol(QMQP)を使用して電子メー ル接続を提供するようにアプライアンスを設定することもできます。これを行うには、 listenerconfig CLI コマンドを使用します。
- リスナーは、インターネットプロトコルバージョン4 (IPv4) およびバージョン6 (IPv6) アドレスの両方をサポートします。単一のリスナーでどちらかのプロトコルバージョンま たは両方を使用できます。リスナーは、接続ホストとしてメール配信に同じプロトコル バージョンを使用します。たとえば、リスナーが IPv4 と IPv6 の両方に設定され、IPv6 を 使用してホストに接続する場合、リスナーはIPv6を使用します。ただし、リスナーがIPv6 アドレスのみの使用を設定されている場合は、IPv4アドレスのみを使用するホストに接続 できません。
- 少なくとも 1 つのリスナー(デフォルト値)がシステム セットアップ ウィザードの実行 後にアプライアンス上に設定されます。ただし、リスナーを手動で作成する場合、AsyncOS ではこれらのデフォルト IP レビュテーションスコア値は使用されません。
- **C170** および **C190** アプライアンス:システム セットアップ ウィザードでは、デフォルト で、インターネットからの電子メールの受信と内部ネットワークからの電子メールの中継 の両方を行うための、1 つのパブリック リスナーを順を追って設定します。つまり、1 つ のリスナーで両方の機能を実行できます。
- アプライアンスのテストおよびトラブルシューティングに利用するために、パブリックま たはプライベートリスナーの代わりに、「シンクホール」タイプのリスナーを作成できま す。シンクホールリスナーの作成時に、メッセージを削除する前にそのメッセージをディ スクに書き込むかどうかを選択します。(詳細については、「テストとトラブルシュー ティング」の章を参照してください。)メッセージを削除する前にディスクに書き込む と、受信レートおよびキューの速度の測定に役立ちます。メッセージをディスクに書き込 まないリスナーは、メッセージ生成システムからの純粋な受信レートの測定に役立ちま す。このリスナーのタイプは、CLIのlistenerconfigコマンドを使用した場合にだけ利用 できます。

図:3つ以上のイーサネットインターフェイスを持つアプライアンスモデル上のパブリックお よびプライベートリスナーは、3つ以上のイーサネットインターフェイスを持つアプライアン スモデル上でシステムセットアップウィザードによって作成される、標準的な電子メールゲー トウェイ構成を示しています。2 つのリスナーが作成されます。あるインターフェイス上でイ ンバウンド接続を使用可能にするためのパブリック リスナーと、別の IP インターフェイス上 でアウトバウンド接続を使用可能にするためのプライベート リスナーです。

図:2つだけイーサネットインターフェイスを持つアプライアンスモデル上のパブリックリス ナーは、イーサネットインターフェイスが2つだけのアプライアンスモデル上でシステムセッ トアップウィザードによって作成される、標準的な電子メールゲートウェイ構成を示していま

す。インバウンド接続およびアウトバウンド接続の両方を提供するために、単一のIPインター フェイスで 1 つのリスナーが作成されます。

図 **2 : 3** つ以上のイーサネット インターフェイスを持つアプライアンスモデル上のパブリックおよびプライベートリス ナー

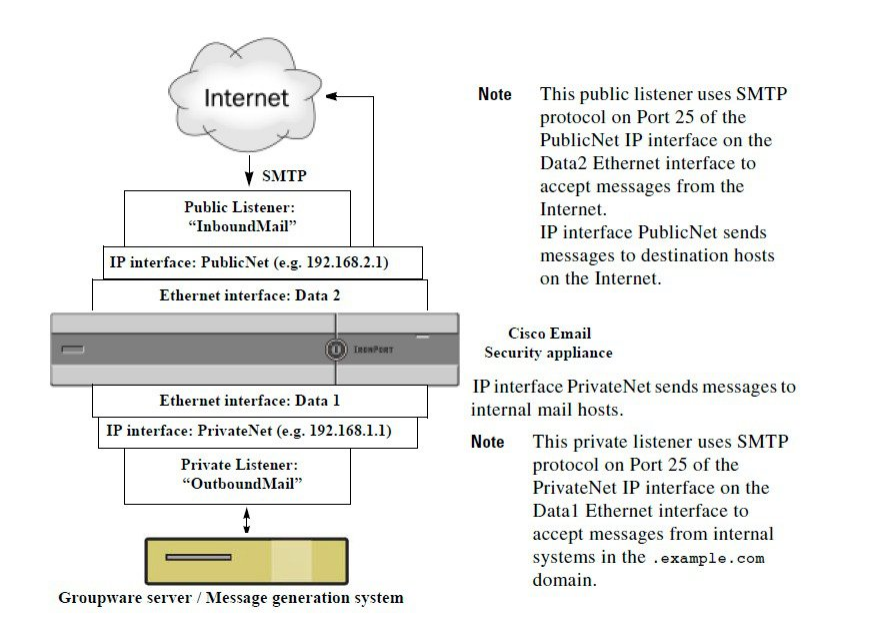

図 **3 : 2** つだけイーサネット インターフェイスを持つアプライアンスモデル上のパブリックリスナー

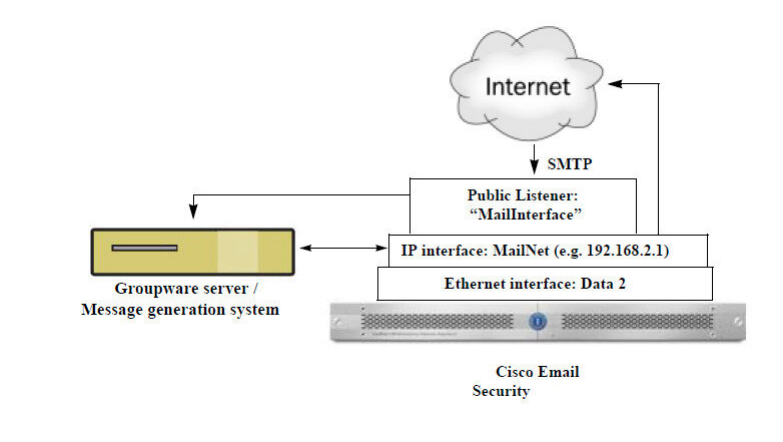

このパブリック リスナーは、イーサネット インターフェイス Data2 上の IP インターフェイス PublicNet のポート 25 上で SMTP プロトコルを使用し、インターネットからのメッセージを受 信し、.example.com ドメイン内の内部システムからのメッセージを中継します。IP インター フェイスMailNetは、インターネット上の宛先ホストと内部のメールホストにメッセージを送 信します。 (注)

## リスナーのグローバル設定

リスナーのグローバル設定は、アプライアンスで設定されたすべてのリスナーに影響します。 リスナーが、インターネット プロトコル バージョン 4 (IPv4) およびバージョン 6 (IPv6) ア ドレスの両方を持つインターフェイスを使用する場合、リスナーの設定は IPv4 および IPv6 ト ラフィックの両方に適用されます

#### 手順

- ステップ1 [ネットワーク (Network) ]>[リスナー (Listeners) ] を選択します。
- ステップ **2 [**グローバル設定を編集(**Edit Global Settings**)**]** をクリックします。
- ステップ **3** 次の表に定義された設定を変更します。

表 **<sup>1</sup> :** リスナーのグローバル設定

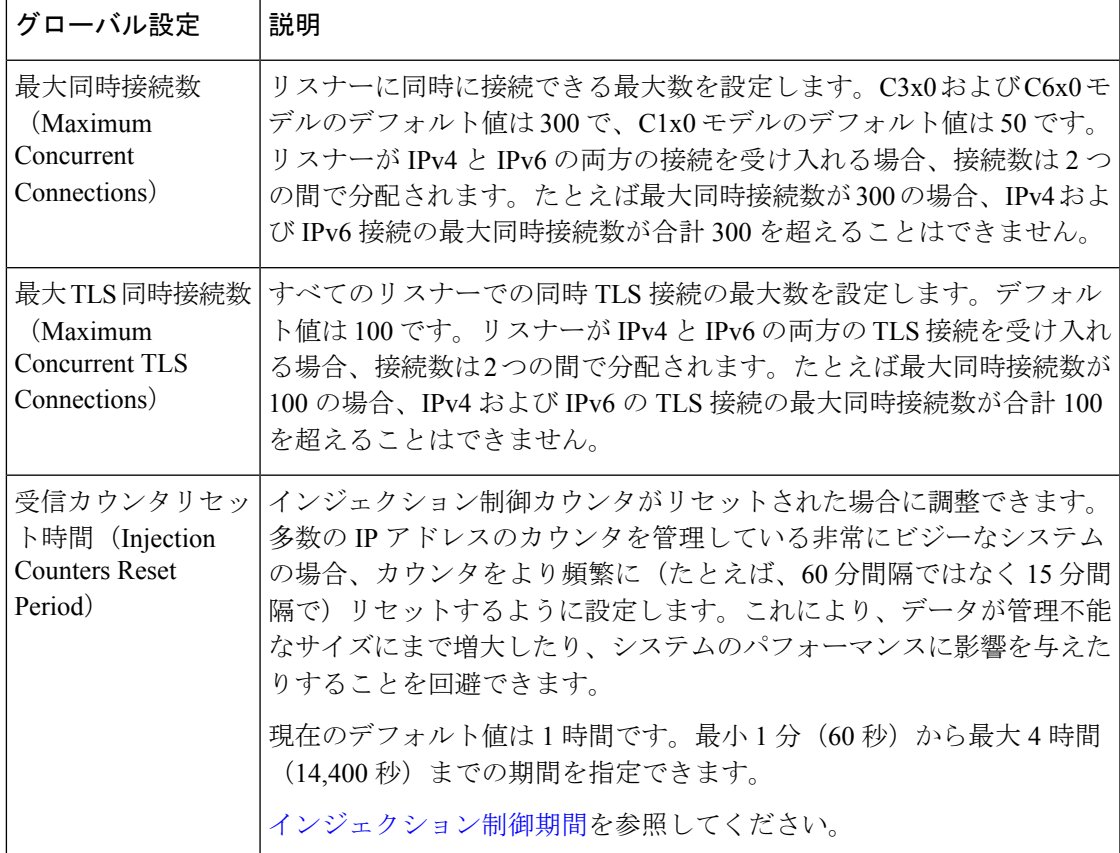

I

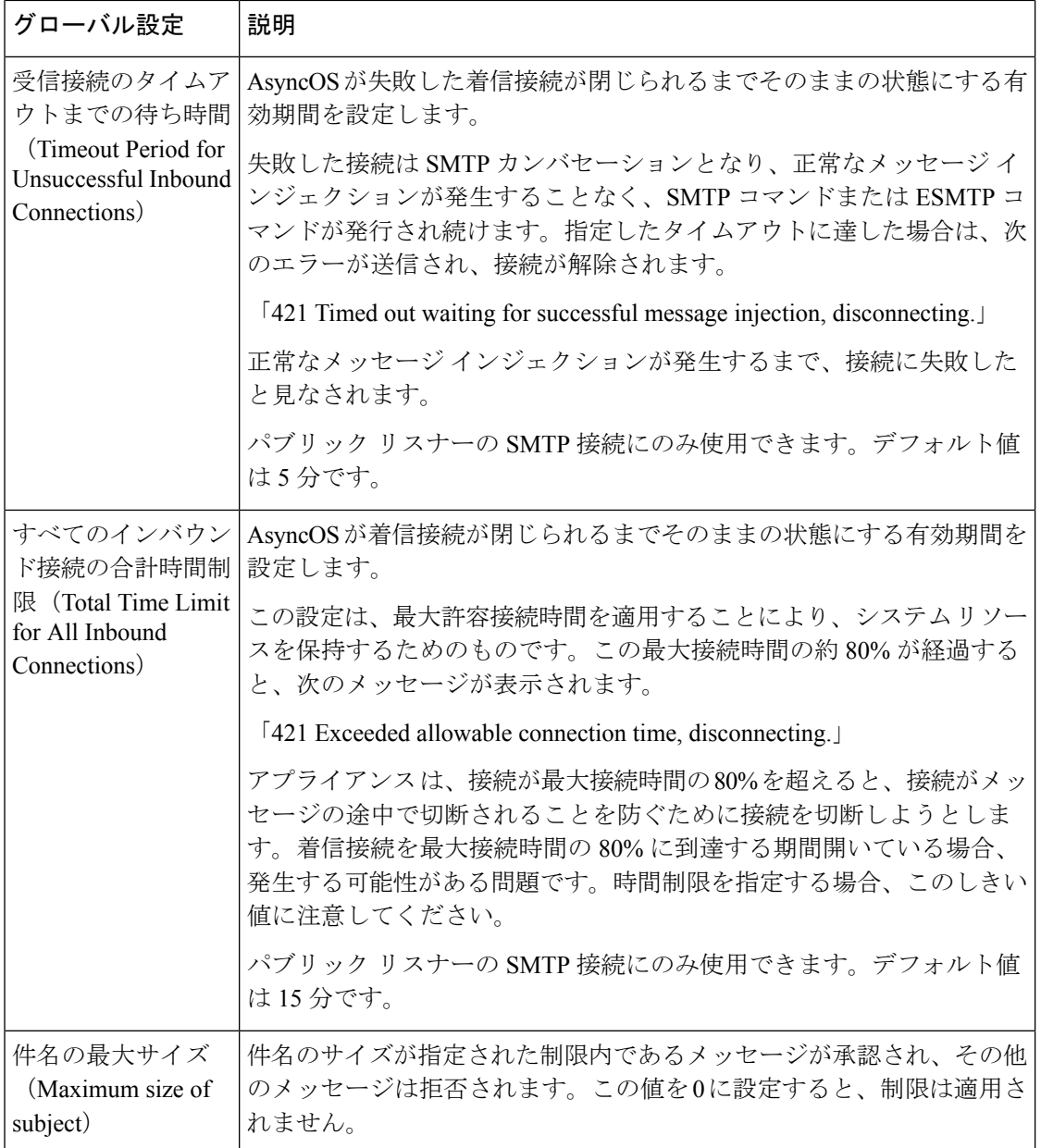

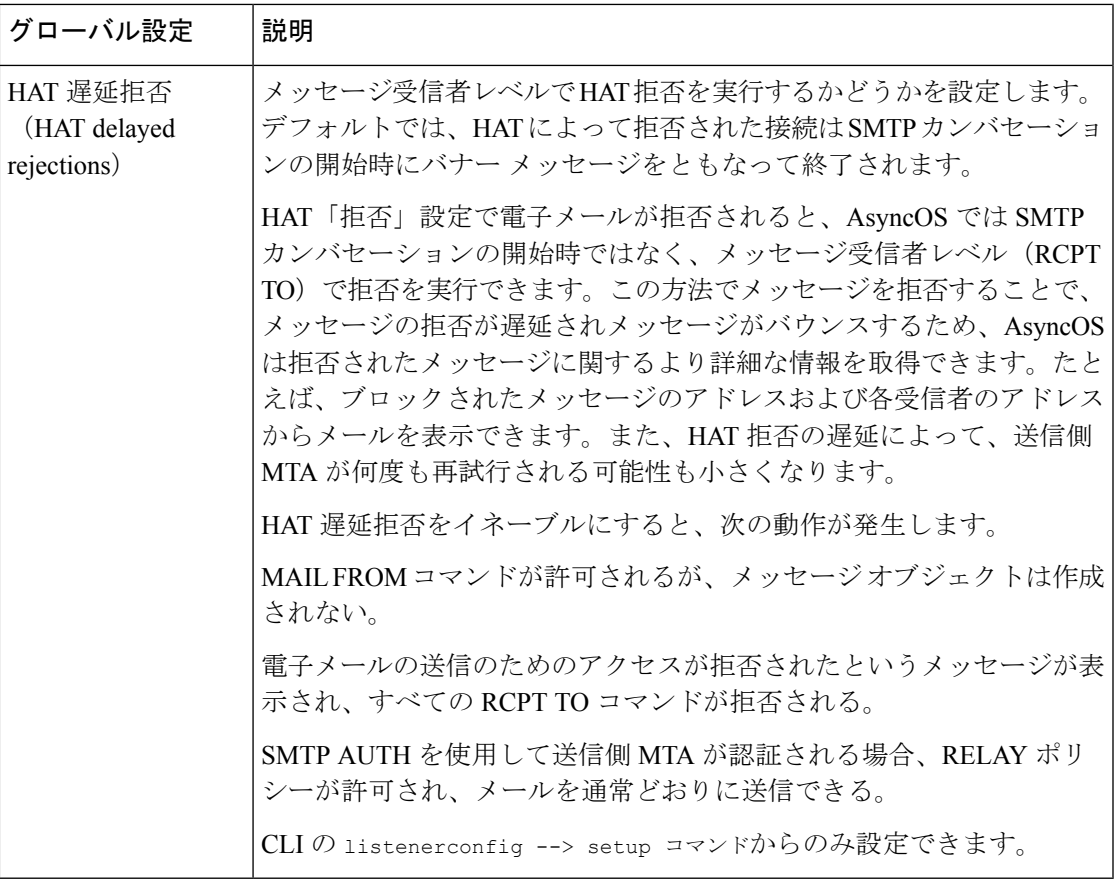

ステップ **4** 変更を送信し、保存します。

#### 次のタスク

### 関連項目

• 複数のエンコーディングが含まれるメッセージの設定 (7 ページ)

### 複数のエンコーディングが含まれるメッセージの設定

次のパラメータのメッセージのエンコード方式を変更する際の、アプライアンスの動作を定義 できます。

- ヘッダー
- タグなしの ASCII 以外のヘッダー
- フッターまたはヘッダーのエンコード方式の不一致

この動作を設定するには、CLI で localeconfig コマンドを使用します。

(注) Web インターフェイスを使用してこの動作を設定することはできません。

CLIトランスクリプトのサンプルについては、[免責事項スタンプと複数エンコード方式を](b_ESA_Admin_Guide_13-7_chapter27.pdf#nameddest=unique_207)参照 してください。

## **Web**インターフェイスを使用してリスナーを作成するこ とによる接続要求のリスニング

手順

 $\begin{picture}(20,5) \put(0,0){\line(1,0){155}} \put(0,0){\line(1,0){155}} \put(0,0){\line(1,0){155}} \put(0,0){\line(1,0){155}} \put(0,0){\line(1,0){155}} \put(0,0){\line(1,0){155}} \put(0,0){\line(1,0){155}} \put(0,0){\line(1,0){155}} \put(0,0){\line(1,0){155}} \put(0,0){\line(1,0){155}} \put(0,0){\line(1,0){155}} \put(0,0){\line(1,$ 

ステップ1 [ネットワーク (Network) ] > [リスナー (Listener) ] を選択します。

- ステップ2 [リスナーを追加 (Add Listener) ] をクリックします。
- ステップ **3** 次の表に定義されている設定を設定します。

#### 表 **2 :** リスナー設定

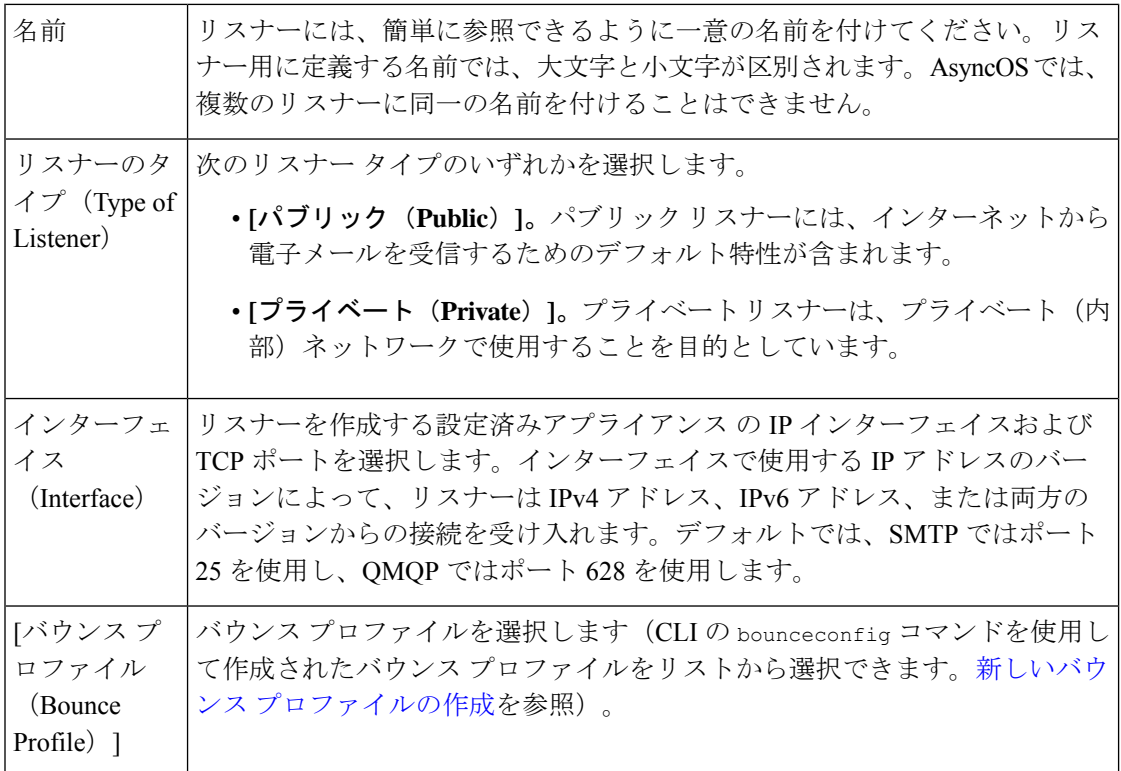

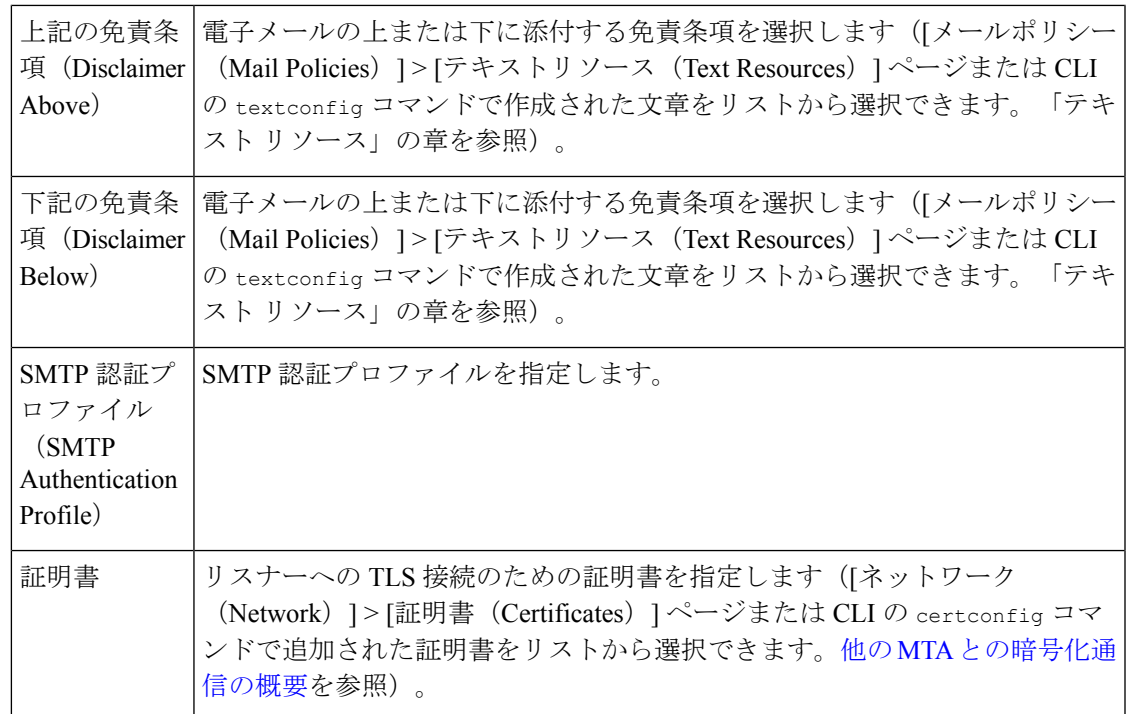

ステップ4 (任意)次の表で定義される SMTP 「MAIL FROM」および「RCPT TO」コマンドでの解析の制御 の設定を行います。

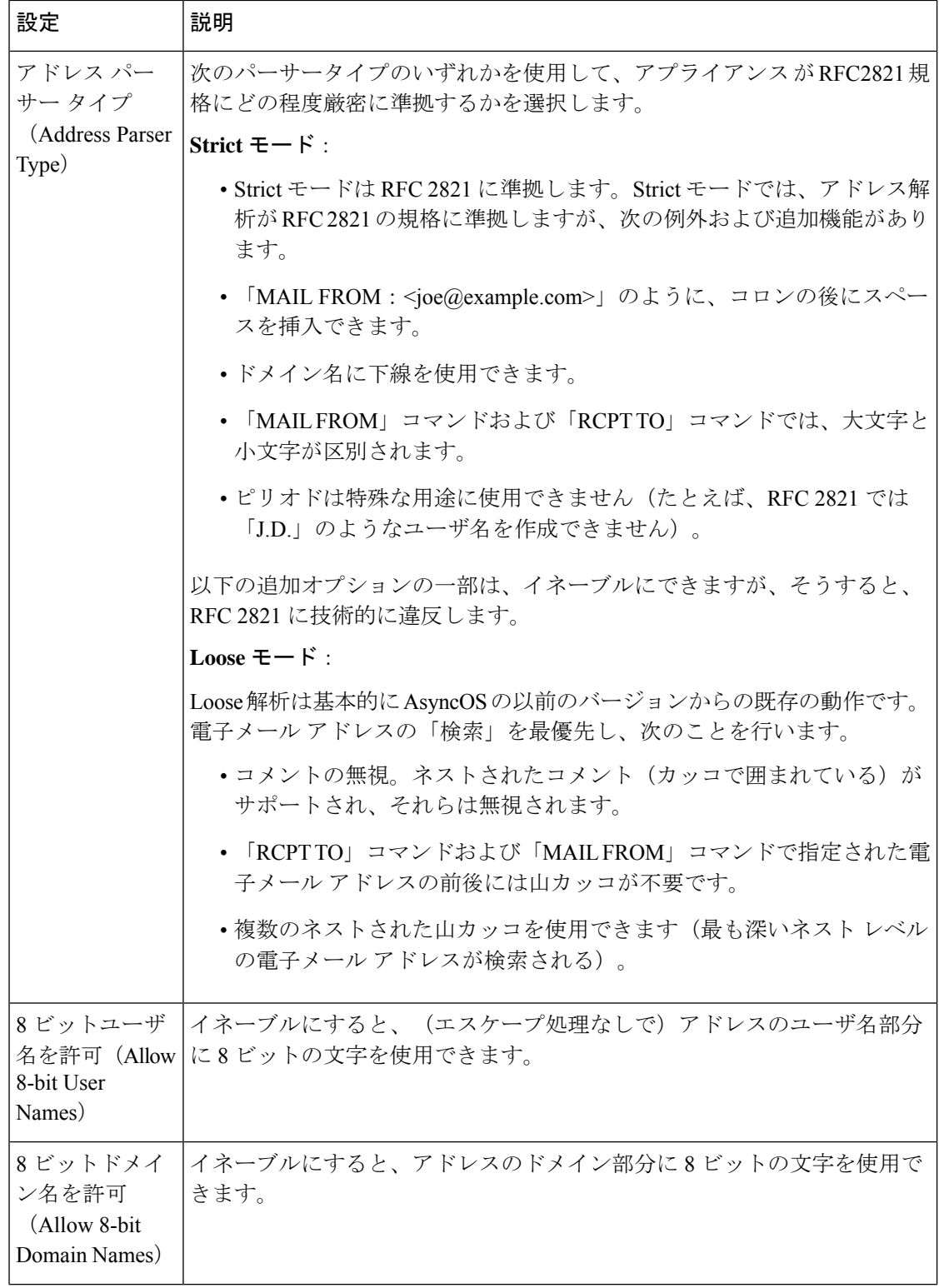

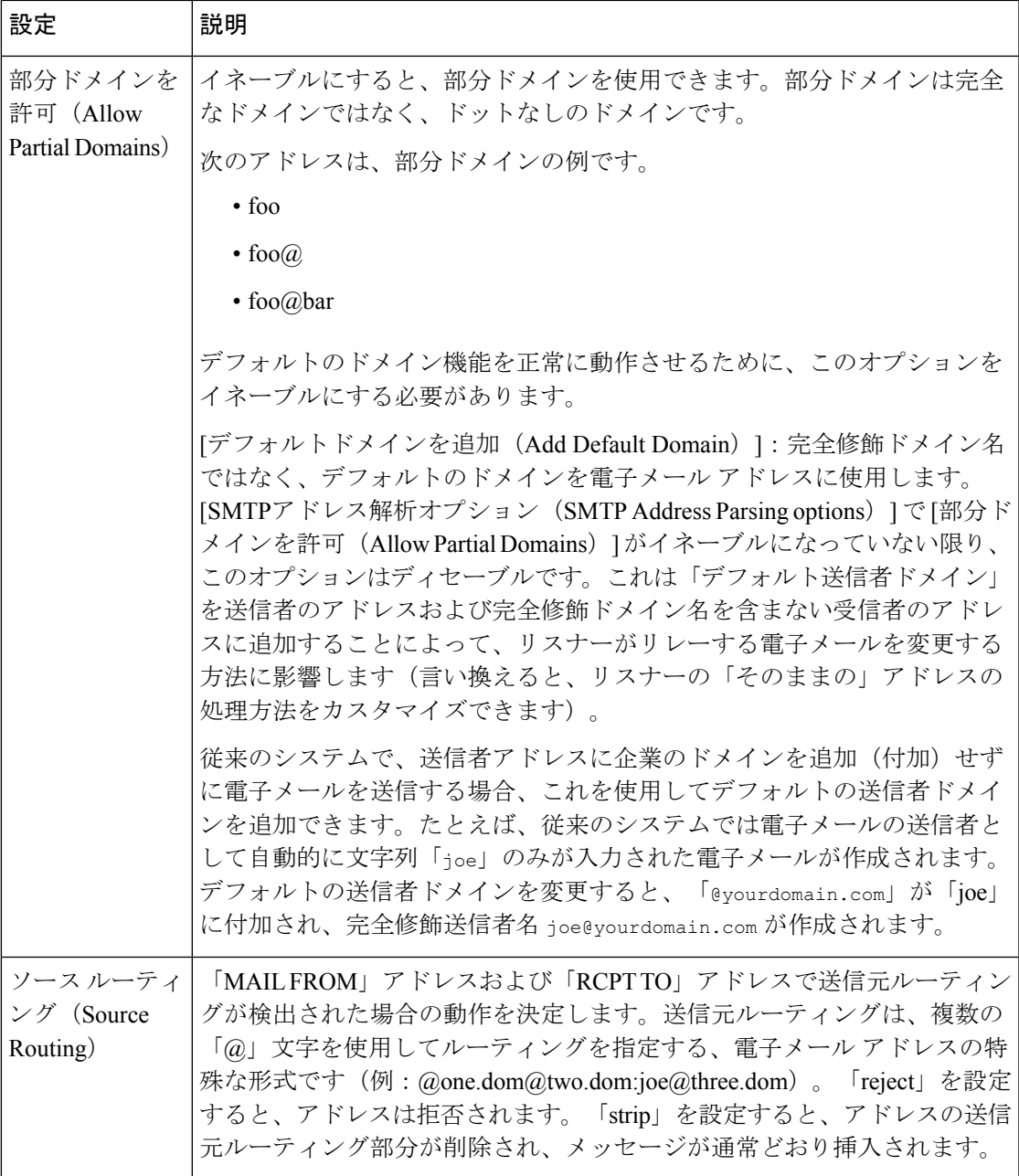

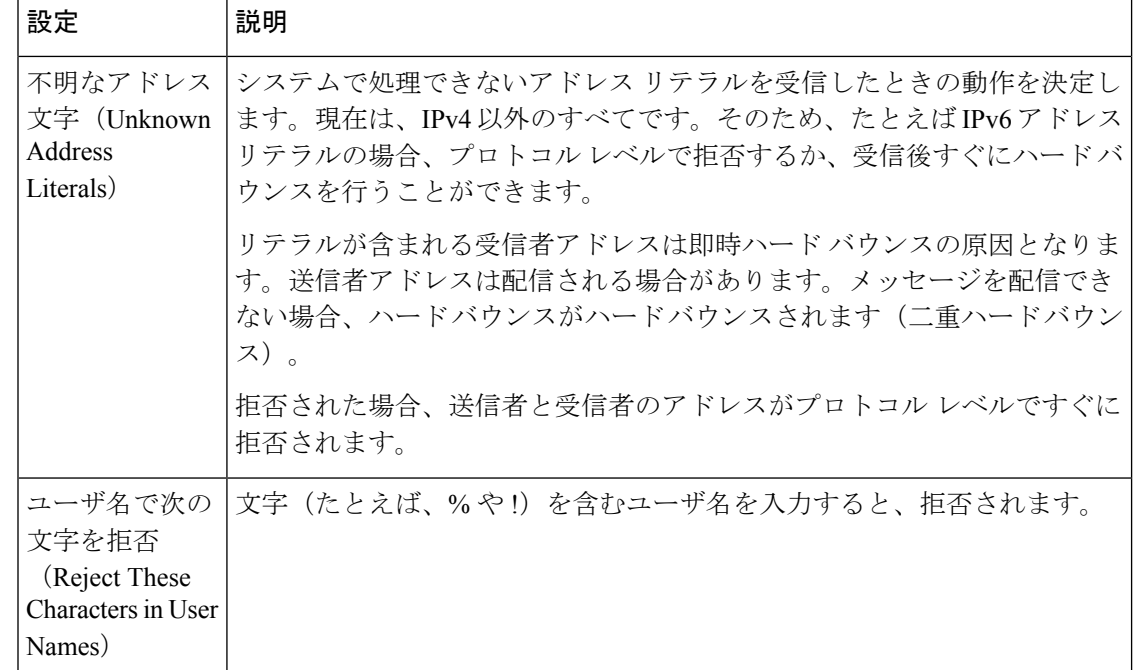

ステップ5 (任意)次の表に定義されているリスナーの動作をカスタマイズするための高度な設定を設定 します。

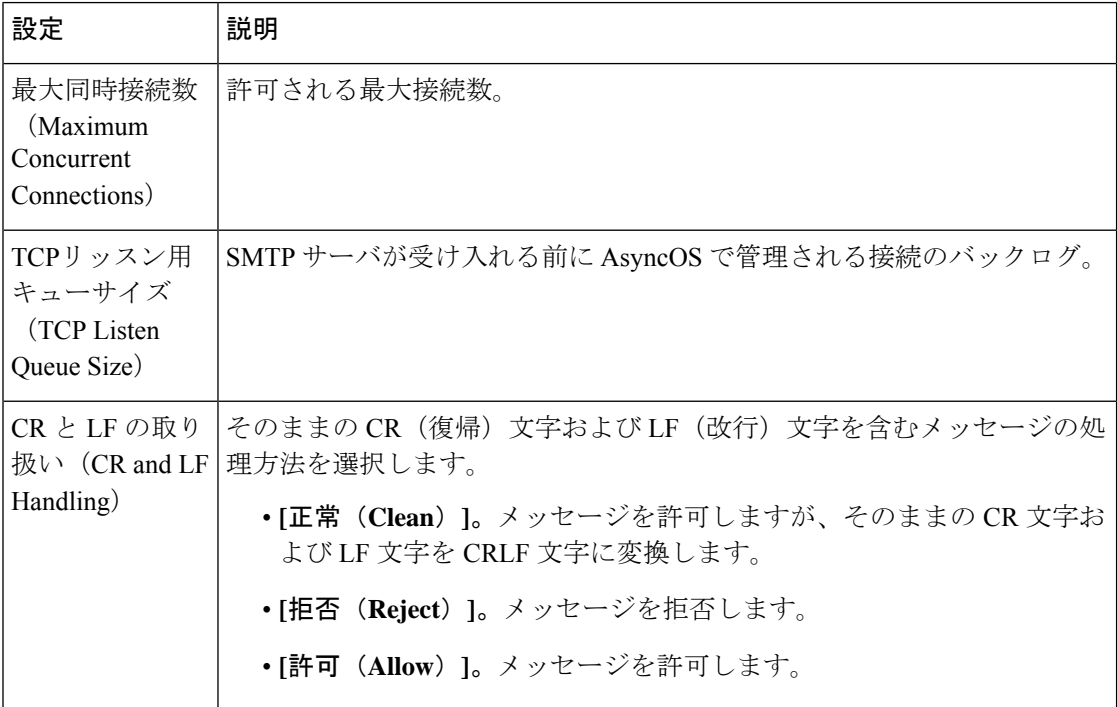

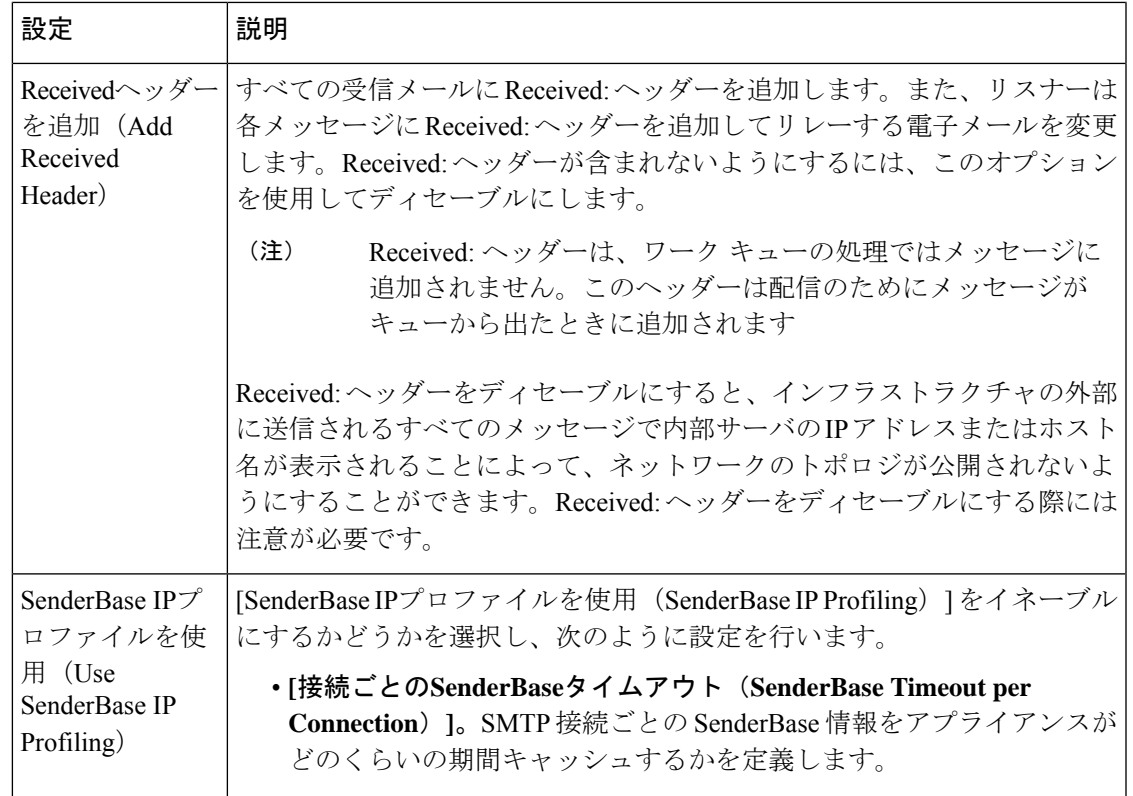

ステップ6 (任意)次の表に定義されているこのリスナーに関連付けられたLDAPクエリーを制御する設 定を行います。

> リスナーのLDAPクエリーをイネーブルにするには、次の設定を使用します。このオプション を使用する前に、LDAPクエリーを作成しておく必要があります。クエリーの各タイプには、 設定するための個別のサブセクションがあります。クエリーのタイプをクリックしてサブセク ションを展開します。

LDAP クエリー作成の詳細については、LDAP [クエリを](b_ESA_Admin_Guide_13-7_chapter32.pdf#nameddest=unique_49)参照してください。

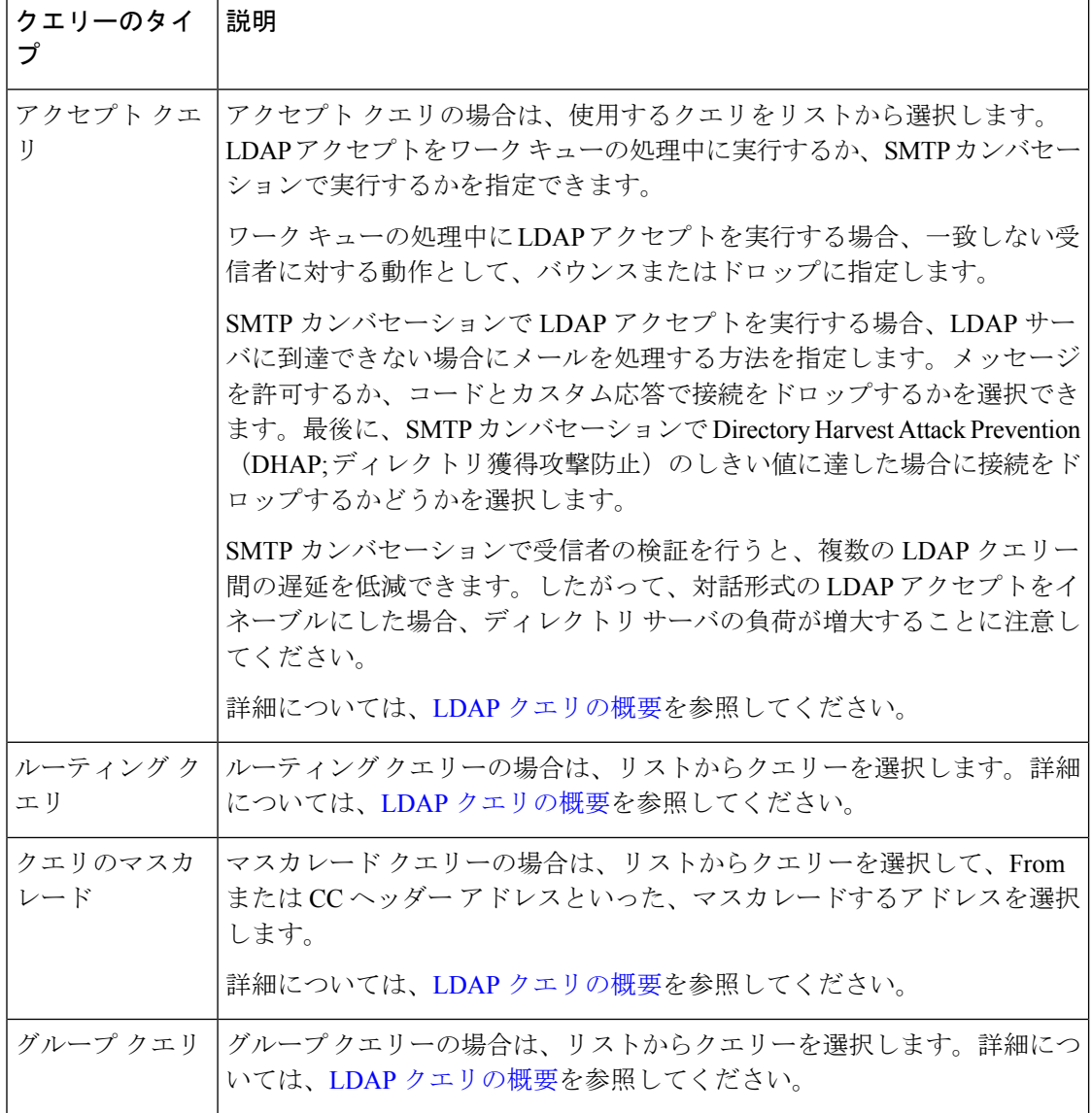

ステップ7 変更を送信し、保存します。

### 次のタスク

関連項目

部分ドメイン、デフォルト ドメイン、不正な形式の MAIL FROM (15 ページ)

### 部分ドメイン、デフォルト ドメイン、不正な形式の **MAIL FROM**

エンベロープ送信者検証をイネーブルにした場合、またはリスナーのSMTPアドレス解析オプ ションで部分ドメインの許可をディセーブルにした場合、リスナーのデフォルトドメイン設定 が使用されなくなります。

これらの機能は互いに排他的です。

## **CLI**を使用してリスナーを作成することによる接続要求の リスニング

次の表に、リスナーの作成および編集に関連するタスクに使用するlistenerconfigサブコマンド の一部を示します。

表 **3 :** リスナーを作成するタスク

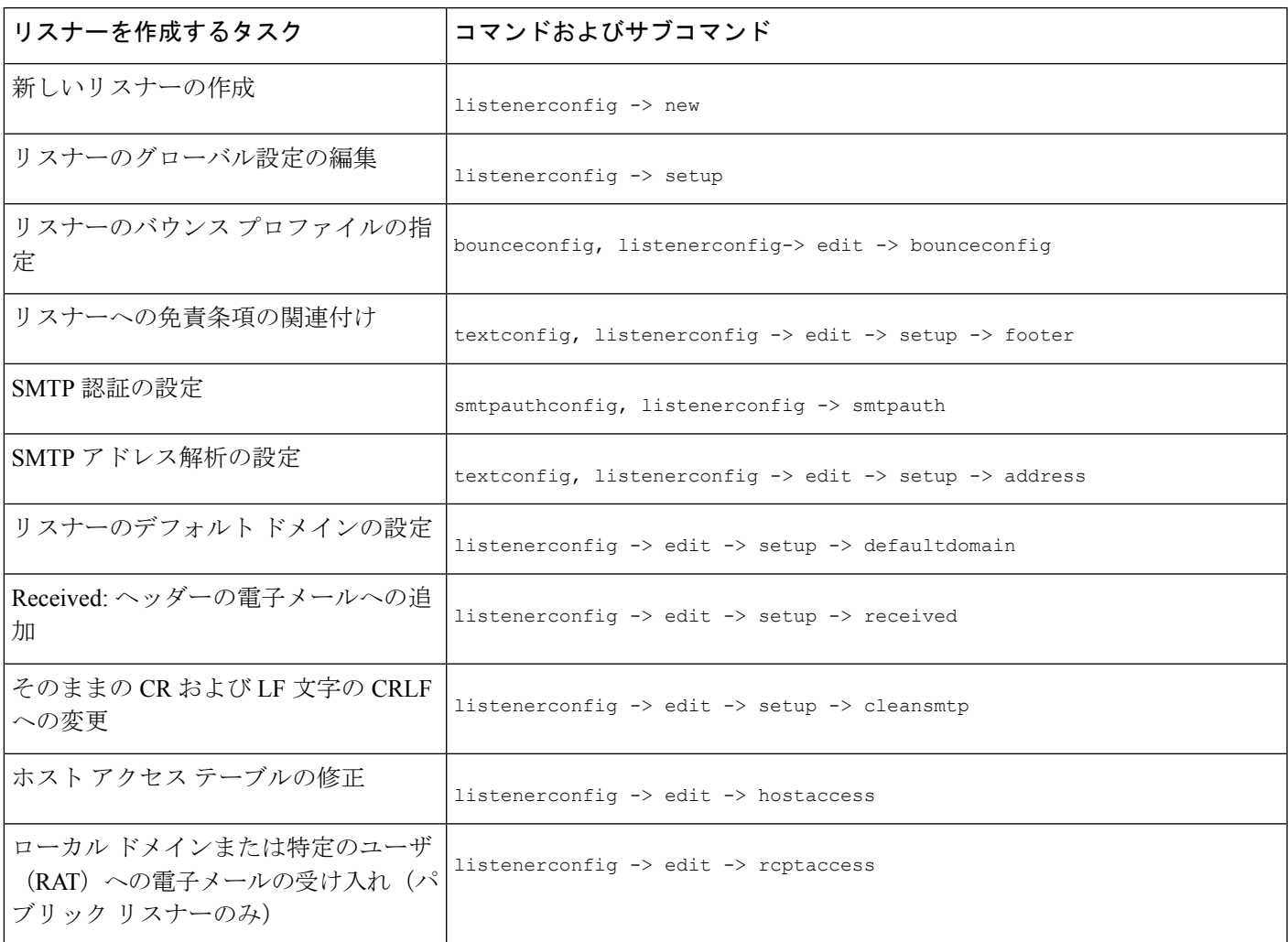

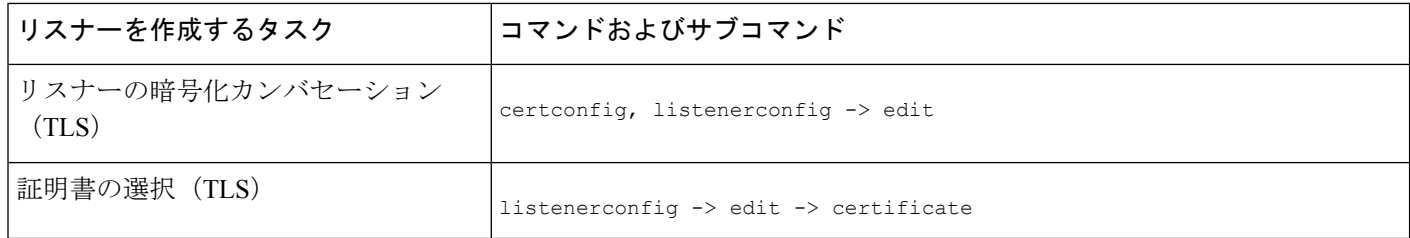

listenerconfig コマンドの詳細については、『CLI Reference Guide for AsyncOS for Cisco Email Security Appliances 』を参照してください。

電子メールのルーティングおよび配信設定の詳細については[、ルーティングおよび配信機能の](b_ESA_Admin_Guide_13-7_chapter30.pdf#nameddest=unique_214) [設定](b_ESA_Admin_Guide_13-7_chapter30.pdf#nameddest=unique_214)を参照してください。

#### 関連項目

HAT の詳細パラメータ (16 ページ)

### **HAT** の詳細パラメータ

次の表では、HAT 詳細パラメータの構文を定義しています。以下の数値については、後ろに **k**を追加してキロバイトを表すか、後ろに**M**を追加してメガバイトを表すことができます。文 字のない値はバイトと見なされます。アスタリスクが付いたパラメータは、次の表に示す変数 構文をサポートしています。

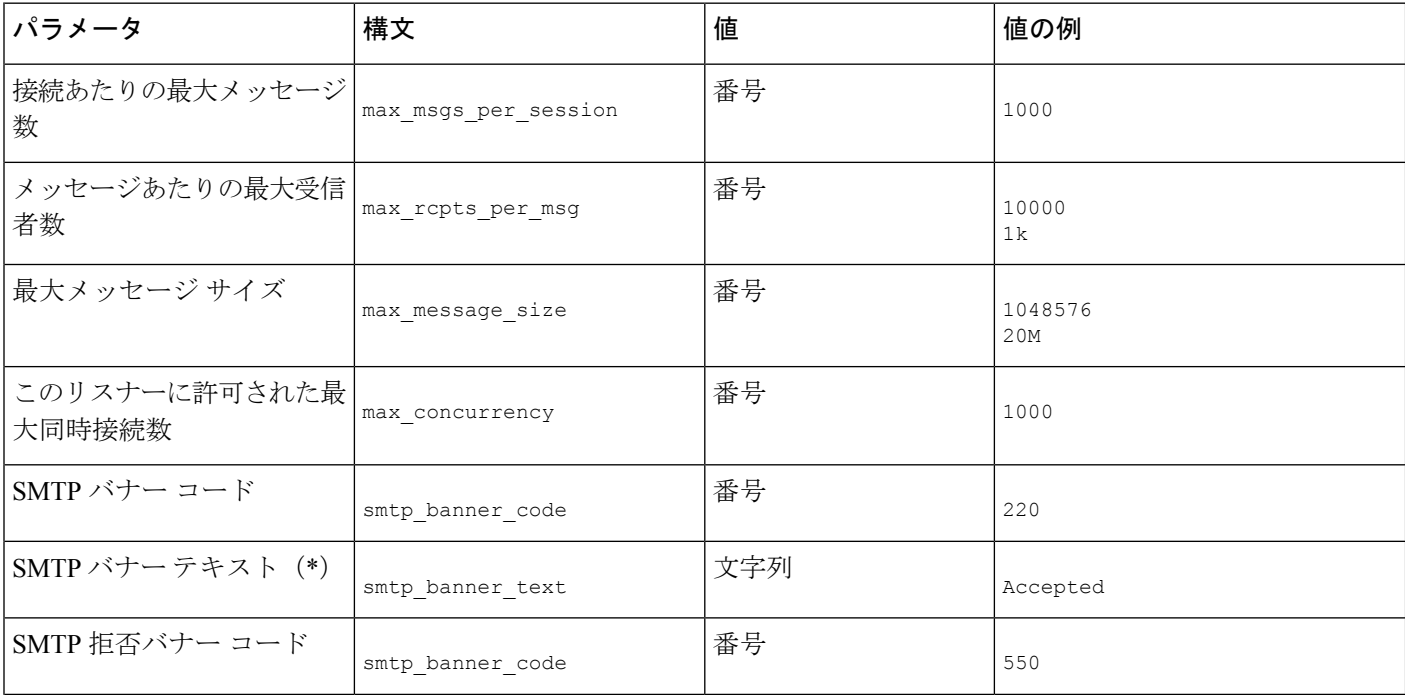

表 **<sup>4</sup> : HAT** 詳細パラメータの構文

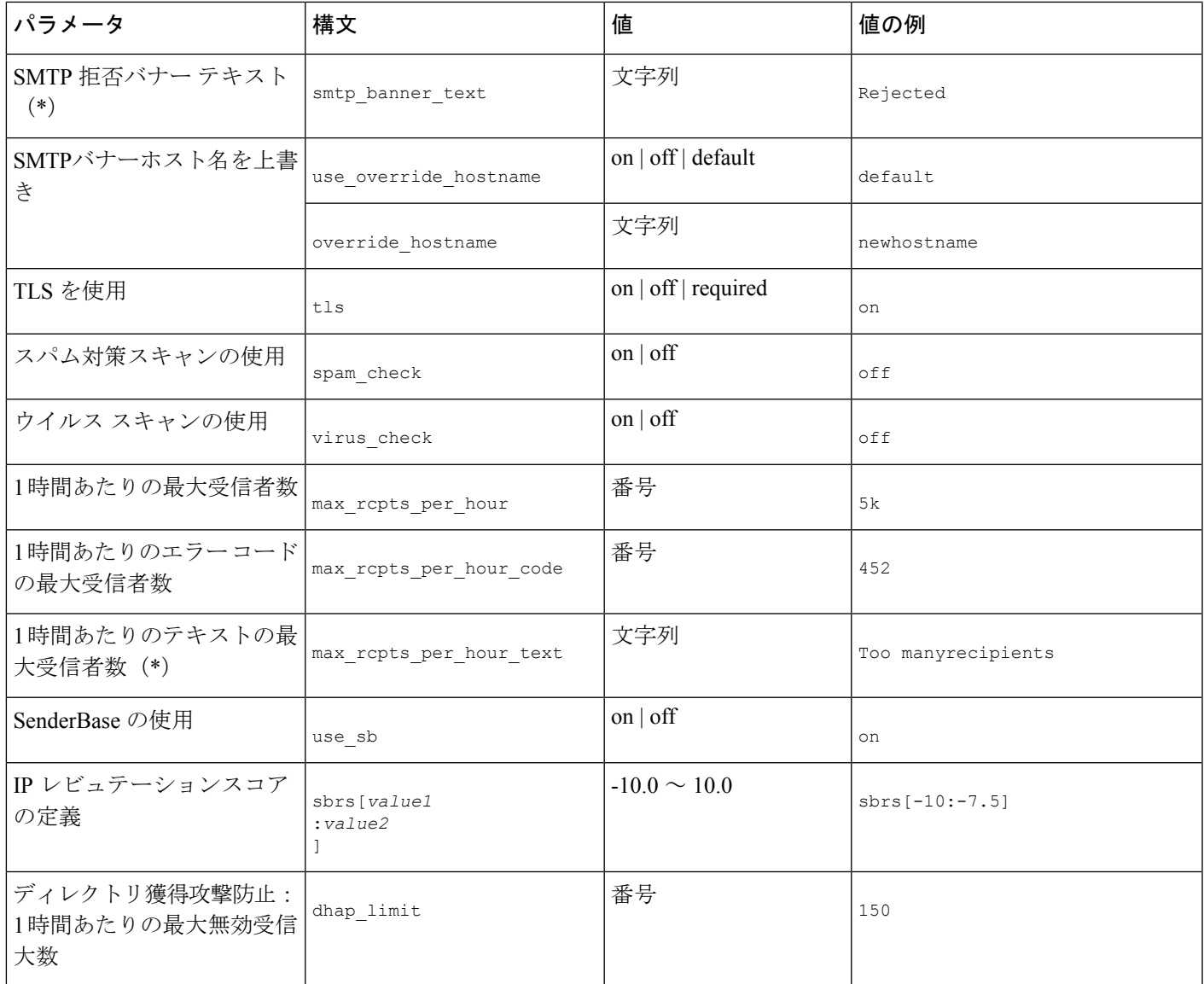

# エンタープライズ ゲートウェイ構成

この設定では、エンタープライズ ゲートウェイの設定はインターネットからメールを受け取 り、グループウェア サーバ、POP/IMAP サーバまたは他の MTA に電子メールをリレーしま す。エンタープライズ ゲートウェイは、それと同時に、グループウェア サーバおよびその他 の電子メール サーバからの SMTP メッセージを受け付け、インターネット上の受信者に中継 します。

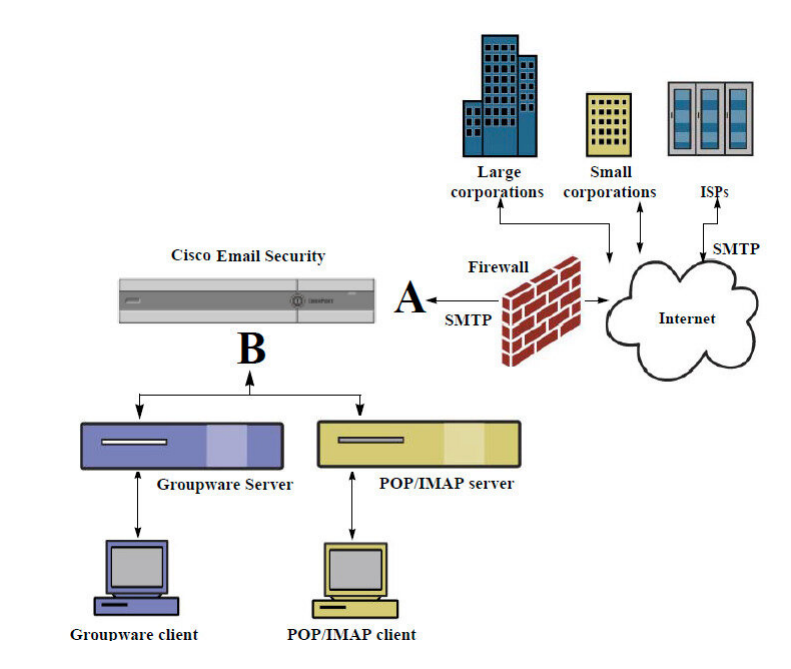

図 **<sup>4</sup> :** エンタープライズ ゲートウェイのパブリック リスナーとプライベート リスナー

この設定では、少なくとも 2 つのリスナーが必要です。

- インターネットからのメールだけを受け入れるように設定されたリスナー 1 つ
- 内部グループウェアおよび電子メールサーバ(POP/IMAP)からのメールだけを受け入れ るように設定されたリスナー 1 つ

異なるパブリック ネットワークとプライベート ネットワーク用に個別のパブリック リスナー とプライベートリスナーを作成することで、セキュリティ、ポリシー強制、レポーティング、 管理用に電子メールを区別できます。たとえば、パブリック リスナーで受信した電子メール は、設定されたスパム対策エンジンおよびウイルス対策スキャンエンジンによってデフォルト でスキャンされますが、プライベート リスナーで受信される電子メールはスキャンされませ  $h_{\rm o}$ 

図:エンタープライズゲートウェイのパブリックリスナーとプライベートリスナーは、このエ ンタープライズ ゲートウェイ構成のアプライアンスで構成されている 1 つのパブリックリス ナー(A) と1つのプライベートリスナー(B) を示しています。

翻訳について

このドキュメントは、米国シスコ発行ドキュメントの参考和訳です。リンク情報につきましては 、日本語版掲載時点で、英語版にアップデートがあり、リンク先のページが移動/変更されている 場合がありますことをご了承ください。あくまでも参考和訳となりますので、正式な内容につい ては米国サイトのドキュメントを参照ください。